# Posso fare il Document Delivery e come? Come funziona e si interpreta il pulsante Trova-Licenze di NILDE

Ornella Russo Gruppo di Lavoro Formazione NILDE Gruppo di Lavoro ALPE Licenze

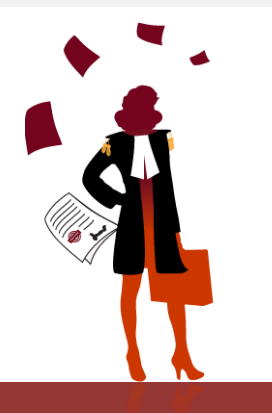

### **IL PULSANTE «TROVA LICENZE»**

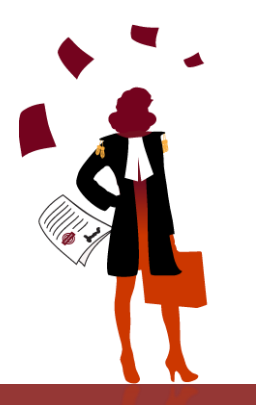

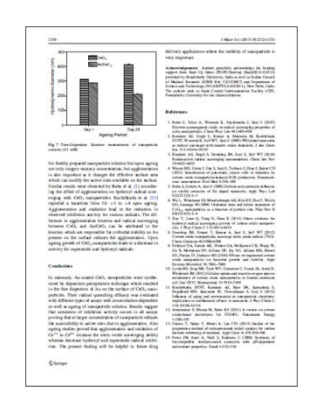

**Trovalicenze!** 

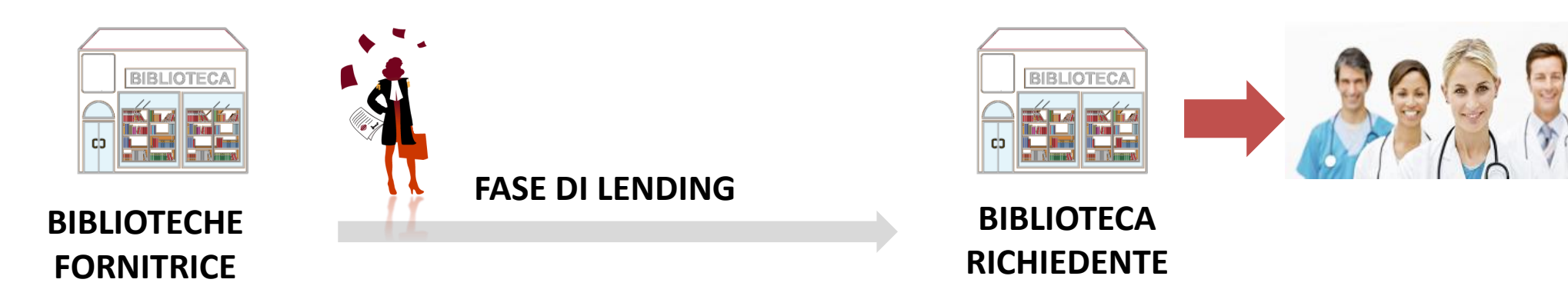

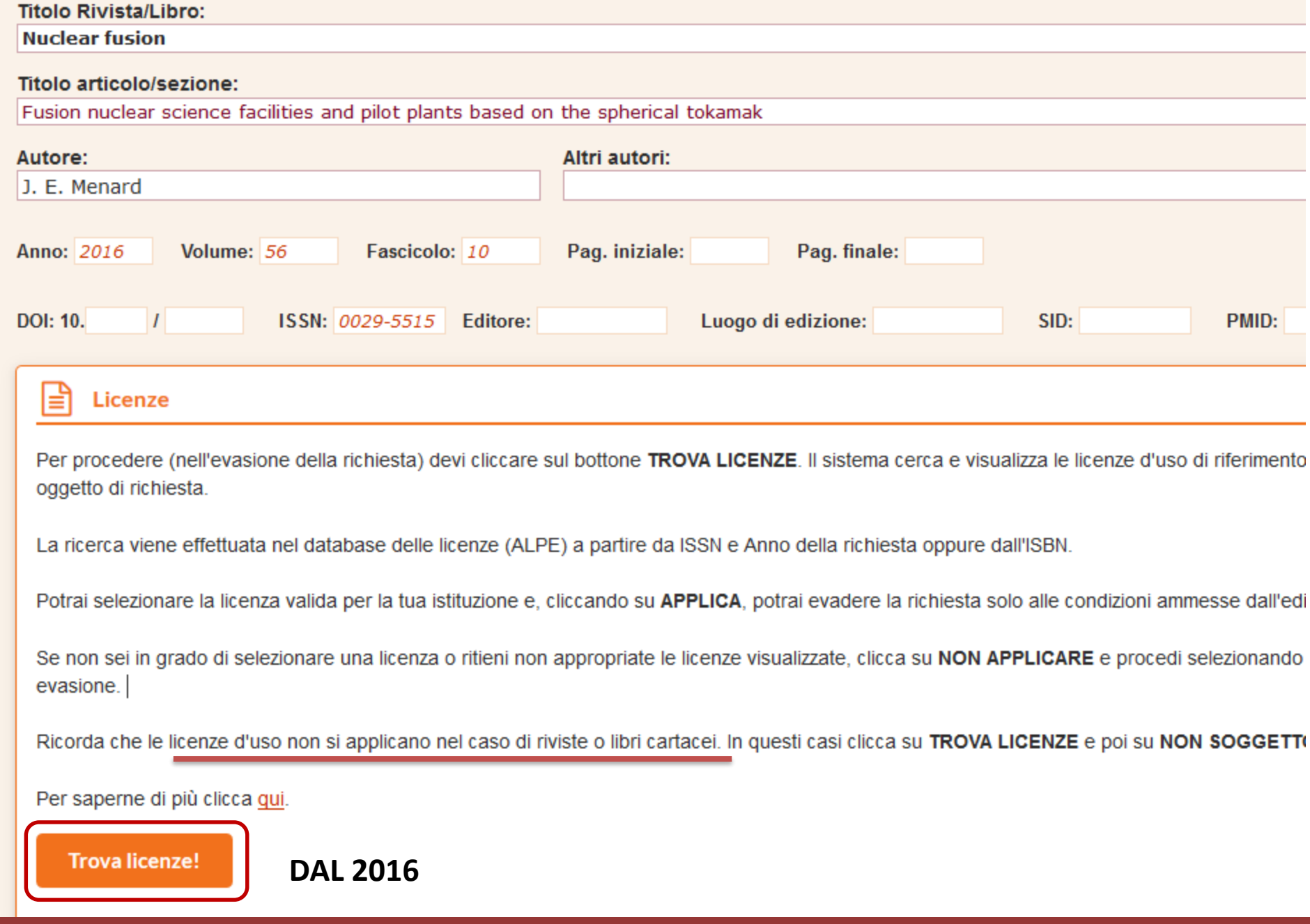

ACQUISTO di una COPIA

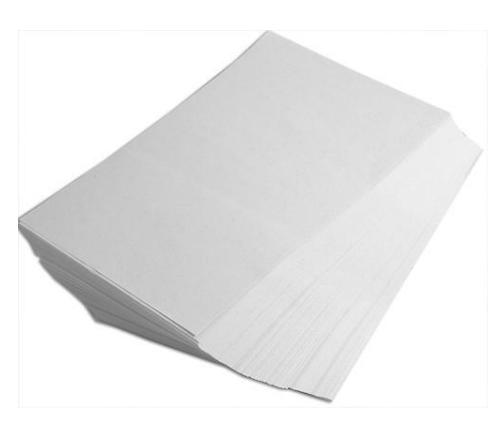

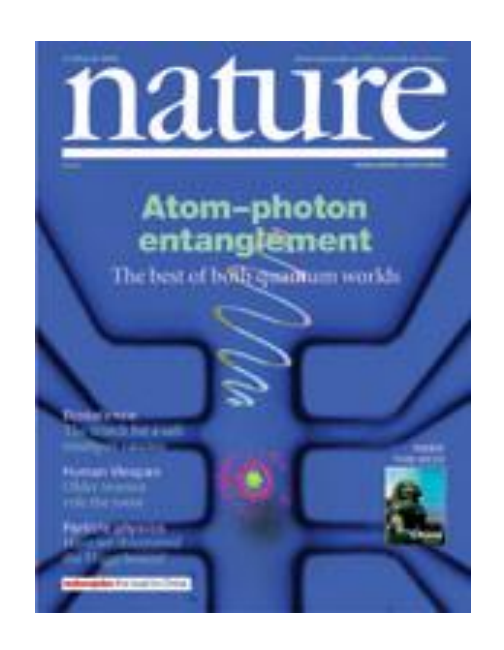

ACCESSO ad un SERVIZIO

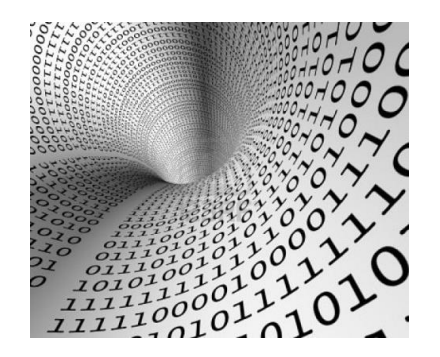

**DIRITTO D'AUTORE CONTRATTI DI LICENZA D'USO**

SI veda:<https://nildeworld.bo.cnr.it/it/kb/nilde-e-il-copyright>

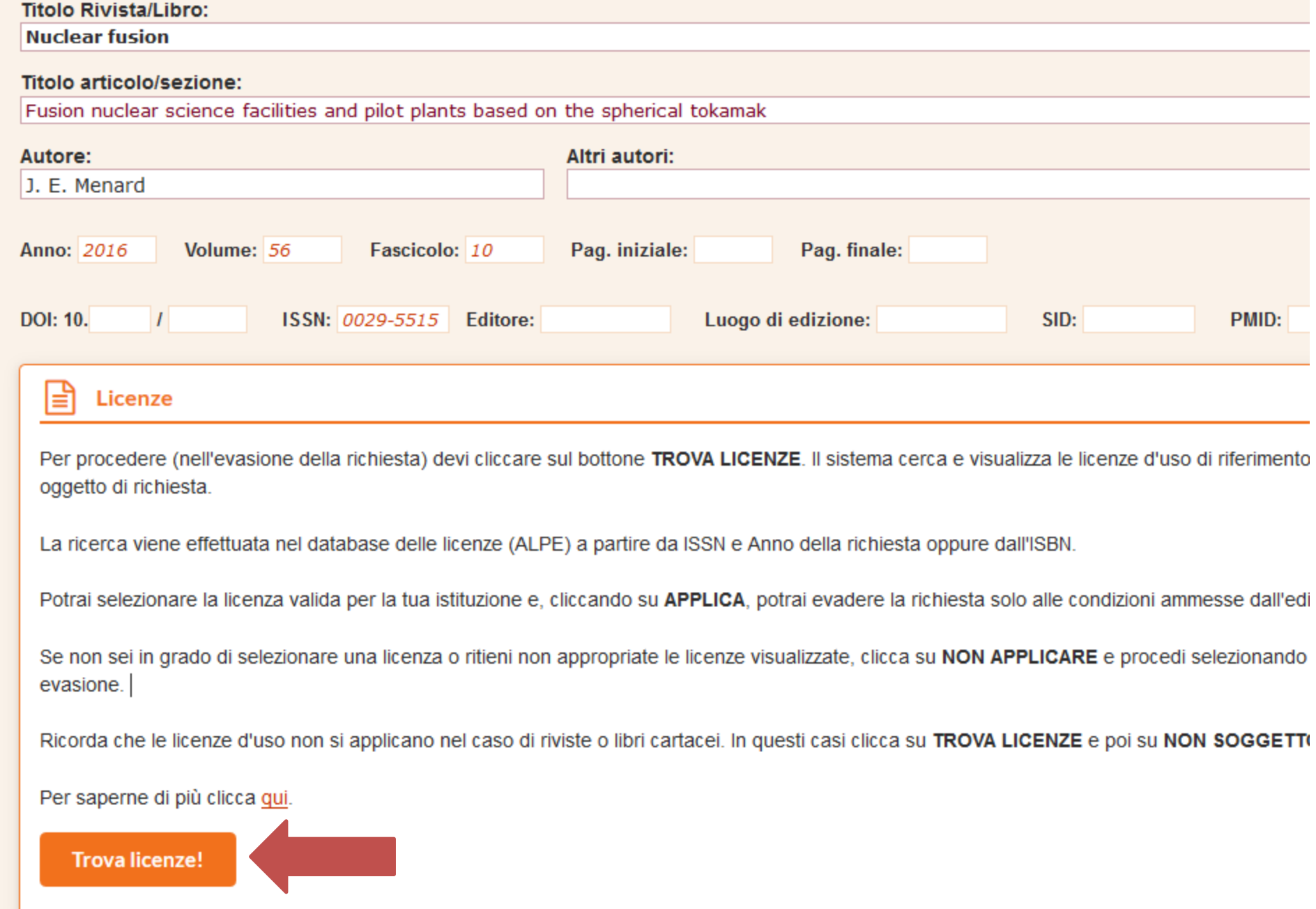

# **ALPE** Archivio Licenze Periodici Elettronici

E' l'archivio di NILDE che contiene le clausole relative al servizio di Document Delivery estratte dai contratti di licenza negoziati e "standard", ed è accessibile anche pubblicamente

https://nilde.bo.cnr.it/licenze.php

#### **Visualizza**

Editore/Aggregatore: Cambridge University Press  $Q -$ Piattaforma: cambridge.org L'editore/aggregatore detiene i diritti: Sì

Validità: 01/01/2016 - 31/12/2016

Tipo di abbonamento: Annate correnti

URL Licenza: http://journals.cambridge.org/action /terms?menu=Librarians&pageId=3648

Tipo risorse: e-journals

#### **Testo Clausola DD/ILL:**

in addition, institutional subscribers may also supply another library within the same country with a part of the Material (by post, fax or secure electronic transmission, whereby the electronic file is deleted immediately after printing) for that other library to make a single paper copy of and to further provide to an Authorized User of the said other library for the purposes of research or private study but not for commercial use

Lingua testo clausola: en

**DD/ILL consentito: Si** 

Metodi di invio: posta, fax o invio elettronico sicuro (sistemi non specificati)

Formato del documento da inviare: File originale dell'editore

Indicazioni per biblioteca richiedente:

Obbligo di cancellare il file subito dopo la stampa: La richiesta dell'utente è esclusivamente per scopi di ricerca o di studio  $p$ ersonale:

La richiesta dell'utente non può essere per usi commerciali:

Formato documento per l'utente finale: copia cartacea

Tipologia biblioteca richiedente:

Fornitura solo verso istituzioni nella stessa nazione: V

```
Indicazioni per biblioteca fornitrice:
L'editore ricorda che il DD/ILL dev'essere basato sulla richiesta di singoli
 documenti volta per volta:
```
E' responsabilità dell'operatore di biblioteca rispettare gli usi consentiti dalle licenze nella pratica di DD/ILL

<u>:' responsabilità dell'operatore di biblioteca rispettare gli us</u>

documenti volta per volta:

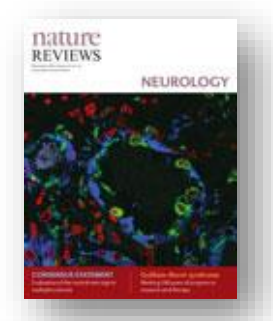

#### Nessuna licenza trovata. А

#### BIBLIOTECA CNR

Se la rivista è in formato cartaceo clicca su NON SOGGETTO A LICENZA. Se la rivista è in formato elettronico provare a ripetere la ricerca cambiando l'anno di validità nel menu a<br>tendina o proseguire cliccando su PROCEDI S

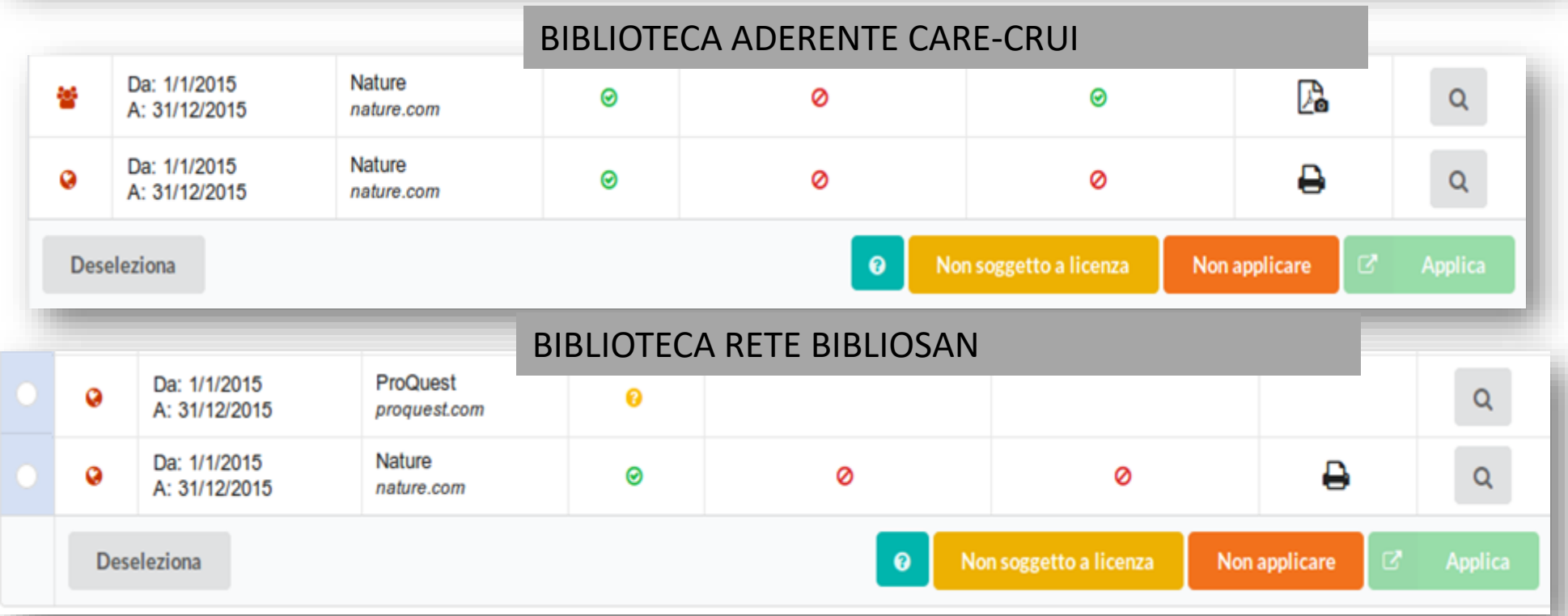

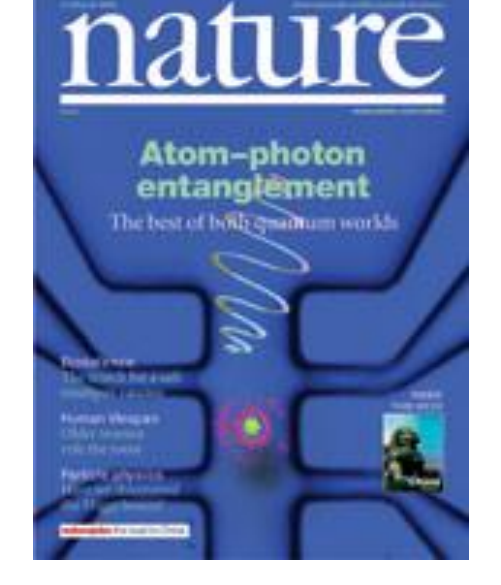

PERIODICO ELETTRONICO O PACCHETTO DI PERIODICI

nature.com  $\ge$  journals a-z

nature.com MENU Y

#### PIATTAFORMA DI ACCESSO

NATURE PUBLISHING GROUP **ACADEMIC LICENSE AGREEMENT SCHEDULE** 

**AGREEMENT DATE AGREEMENT REF NO: PARTIES** Licenson Nature America, Inc. d/b/a Nature Publishing Group, whose principal place of busines is at 75 Varick Street, 9th Floor, New York, NY 10013-1917. Licensee:<br>Site Address:

LICENSED MATERIAL: Tick the box next to the title(s) to which you wish to apply for a Site

SECTION A. NATURE  $\fbox{In name of (a) the most recent issues of *Nature* and (b) all previous issues of *Nature* that  $\overline{\phantom{N}}\phantom{N}$$ The counter versions of (c) users to calculate the counterpart of the Commencement Date of<br>the most recent of any subsequent Renewal Date (both as defined herein), but in any event all editions<br>the most recent of any subse first published since the Commencement Date, in each case as available for access on the Internet at the URL http://www.neture.com/neture together with any additional material that the Licensor makes available for the Lice

#### **SECTION B. NPG JOURNALS**

the Commencement Date or the most recent of any subsequent Renewal Date (both as defined herein), but in any event all editions first published since the Commencement Date, incompared and the state as available for access the Licensor makes available to the Licensee

 $\fbox{\parbox{1.5in} \begin{tabular}{1.5in} \rule{0pt}{3ex} \rule{0pt}{3ex}$ Nature can know the unit procedure a winning the previous rout (+) years, nominal contains contained the canonic contained in the property of the most recent of any subsequent Renewal Date (both as defined herein), but in

 $\fbox{\fbox{\parbox{13cm} {\it Nature Chemical Biology}}\quad \quad The online versions of (a) the most recent issues of Nature Chemical Biology; and (b) all previous of (a) the most recent issues of Nature Chemical Biology.}$ The outlier extreme of the state and the state are their published within the previous four (y) users, from its<br>usual of Mature Chemical Biology that were first published within the previous four (4) years, from<br>the later any additional material that the Licensor makes available to the Licensee.

Commencement Date or the most recent of any subsequent Renewal Date (both as defined herein), but in any event all editions first published since the Commencement Date, in each case as available for access on the Internet at the URL http://www.nature.com/nchem together with any additional material that the Licensor makes available to the Licensee.

Nature America, Inc. is an Equal Employment Opportunity employer and subject to applicable federal, state and local laws regarding<br>non-discrimitation. Nature America, ho, provides equal employment opportunities to employee

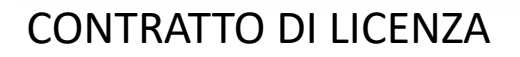

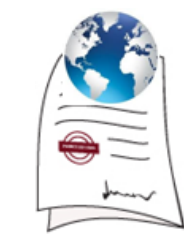

#### LICENZA NEGOZIATA DA UN ENTE O DA UN **CONSORZIO**

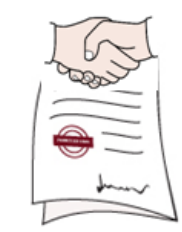

#### LICENZA «STANDARD»

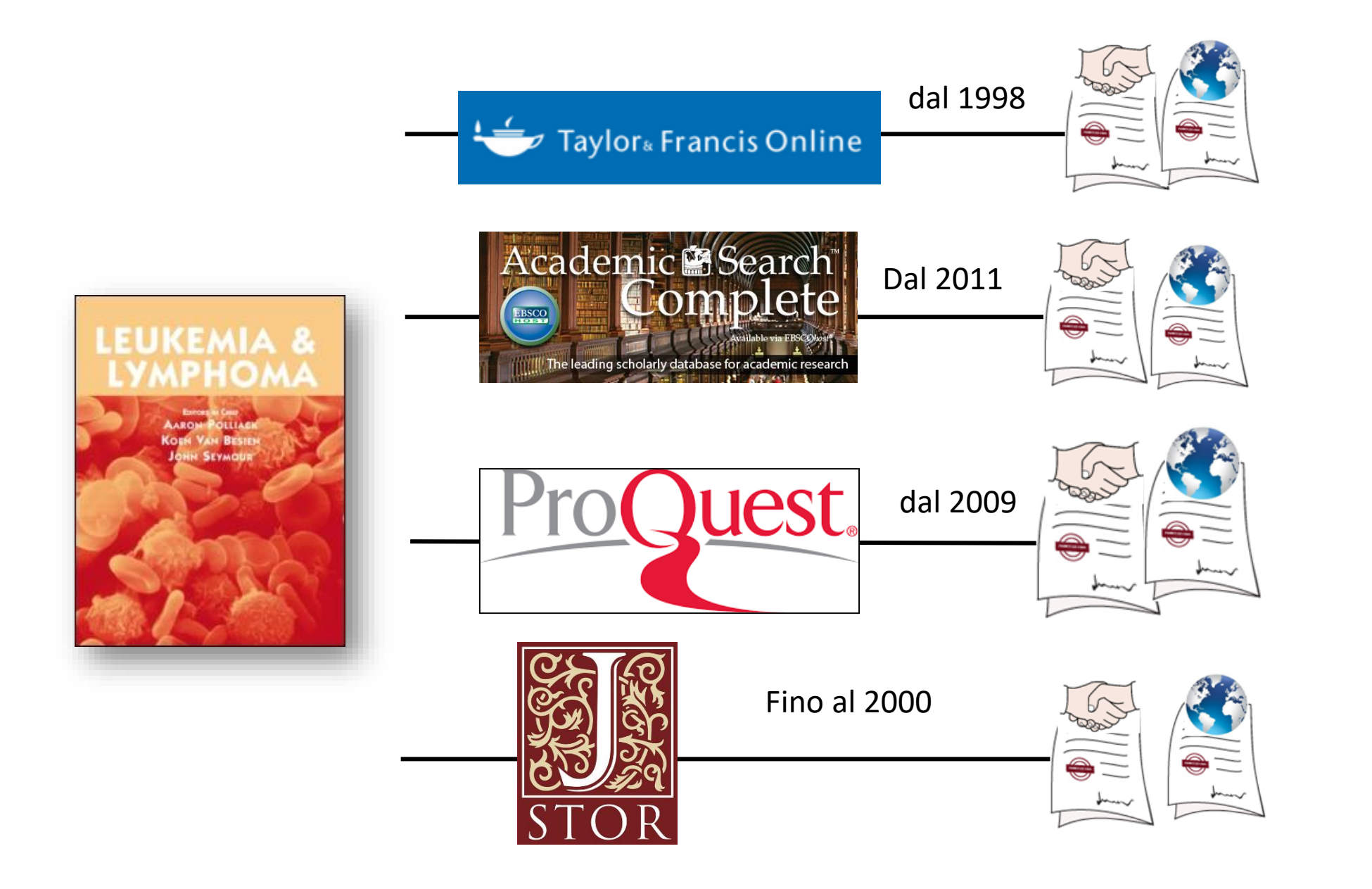

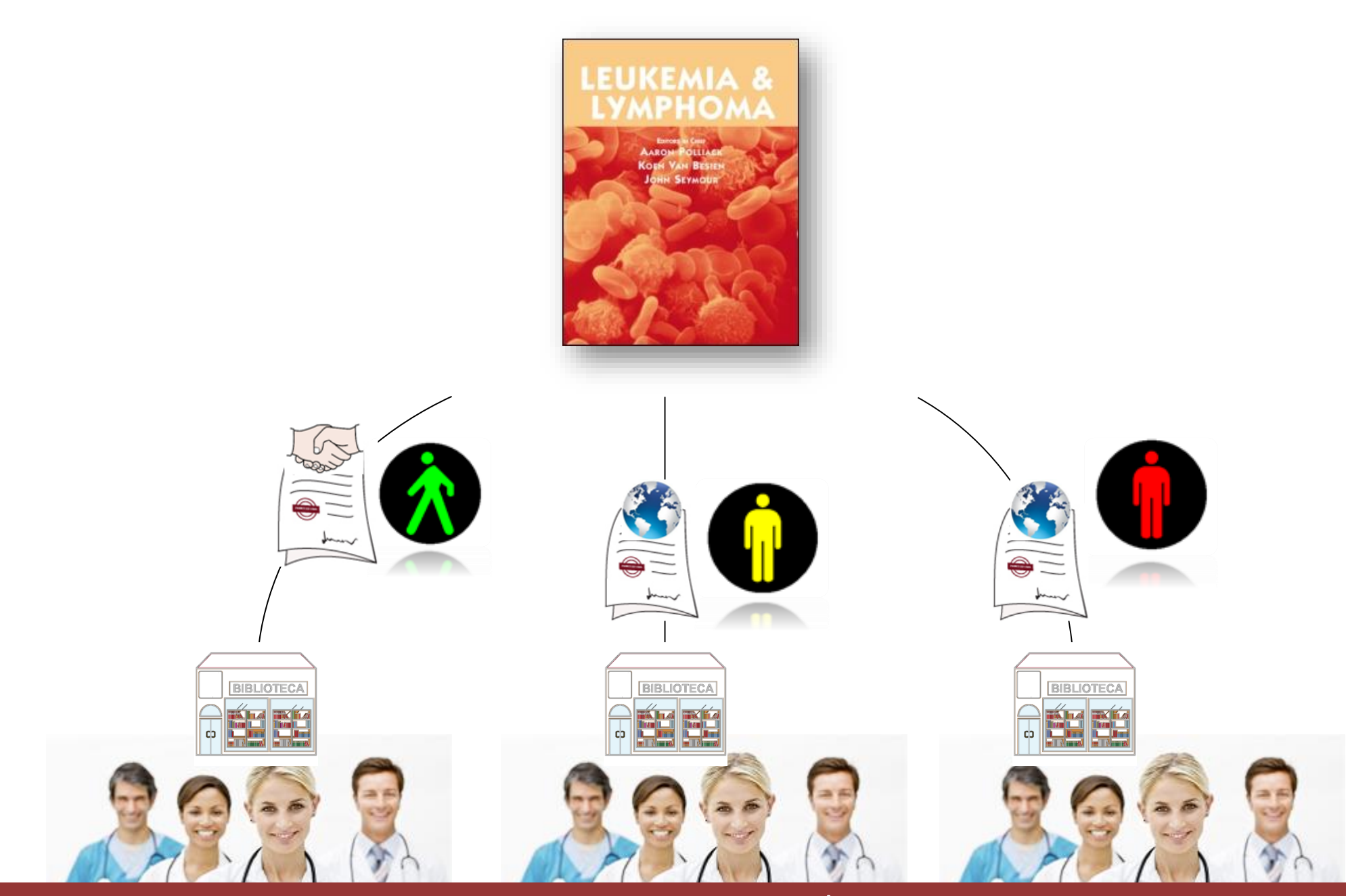

## **COME SI INTERPRETA IL «CRUSCOTTO» DI TROVA LICENZE**

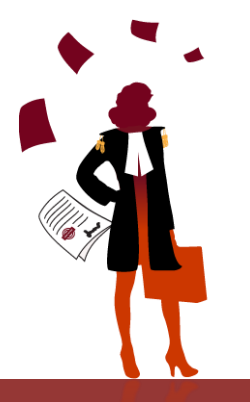

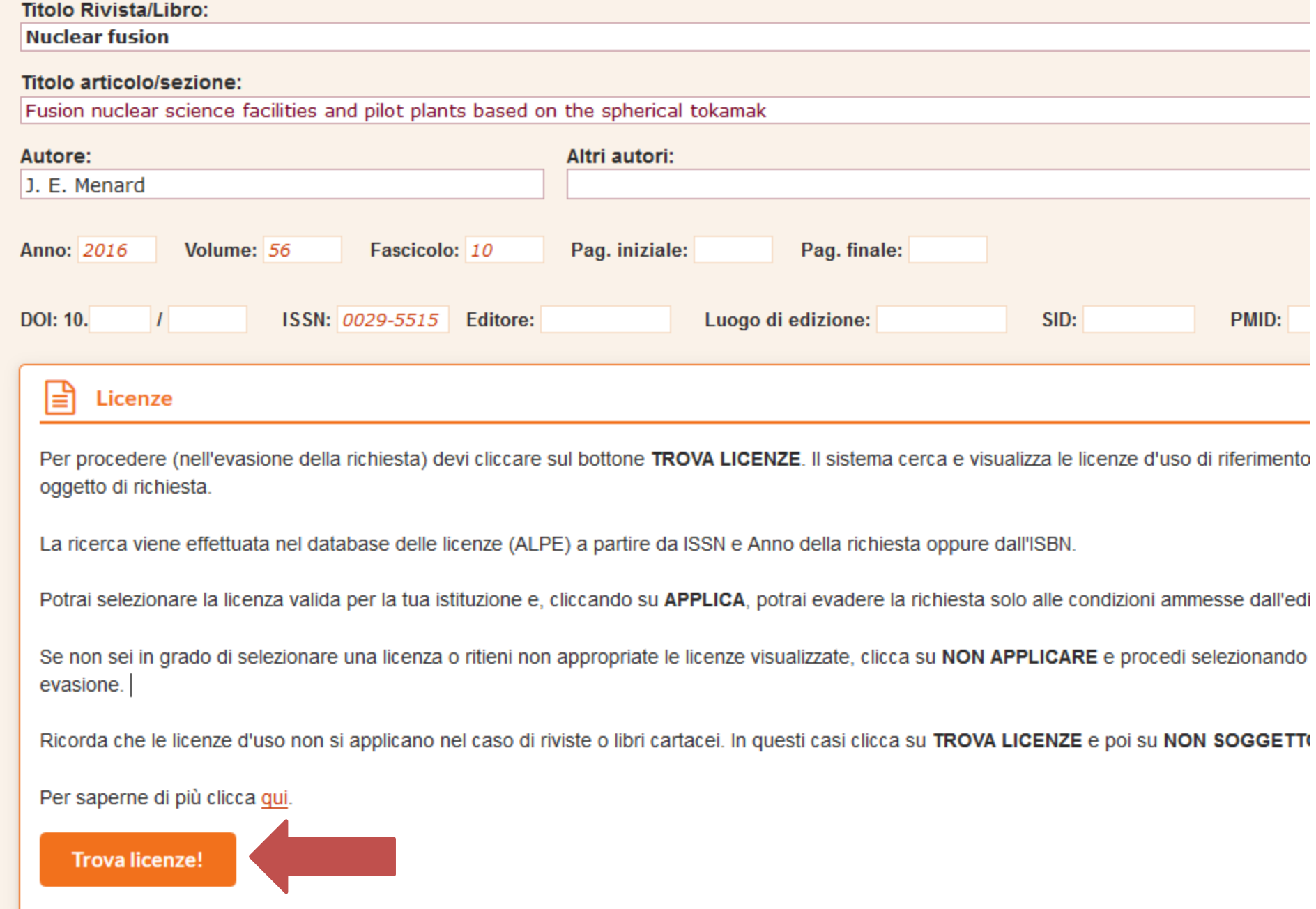

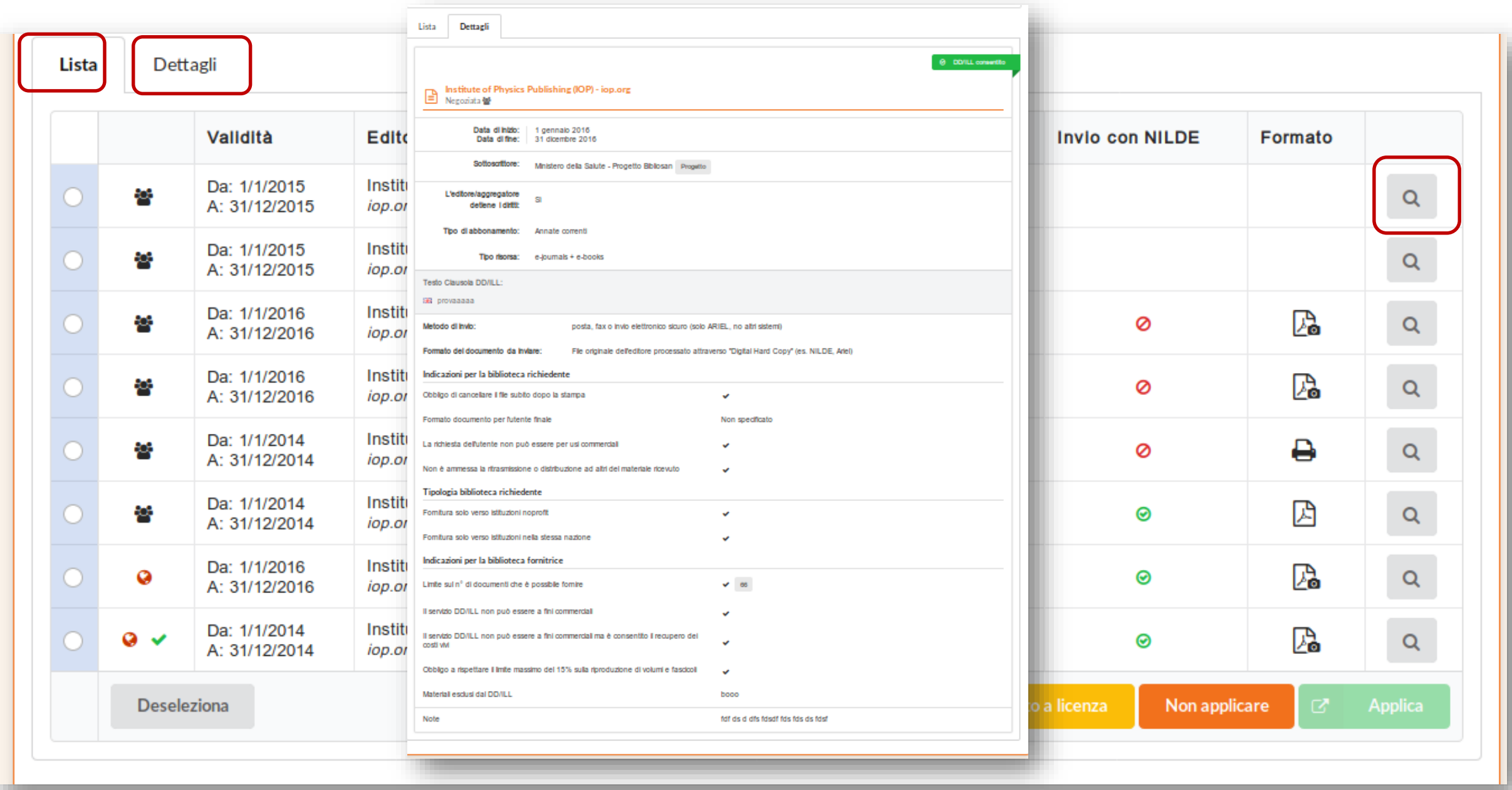

# La clausola di Interlibrary Loan

Formato del documento da inviare alla biblioteca

The Licensee may supply another library a single print copy of an electronic original of an individual document being part of the Licensed Materials. Supply shall be by post, fax or secure transmission (using Ariel, Nilde or its equivalent, whereby the electronic file is deleted immediately after printing) for the purposes of research or private study and not for commercial use. (Emerald neg. 2013) Indicazioni per

Metodo di invio

Indicazioni per biblioteca fornitrice biblioteca richiedente

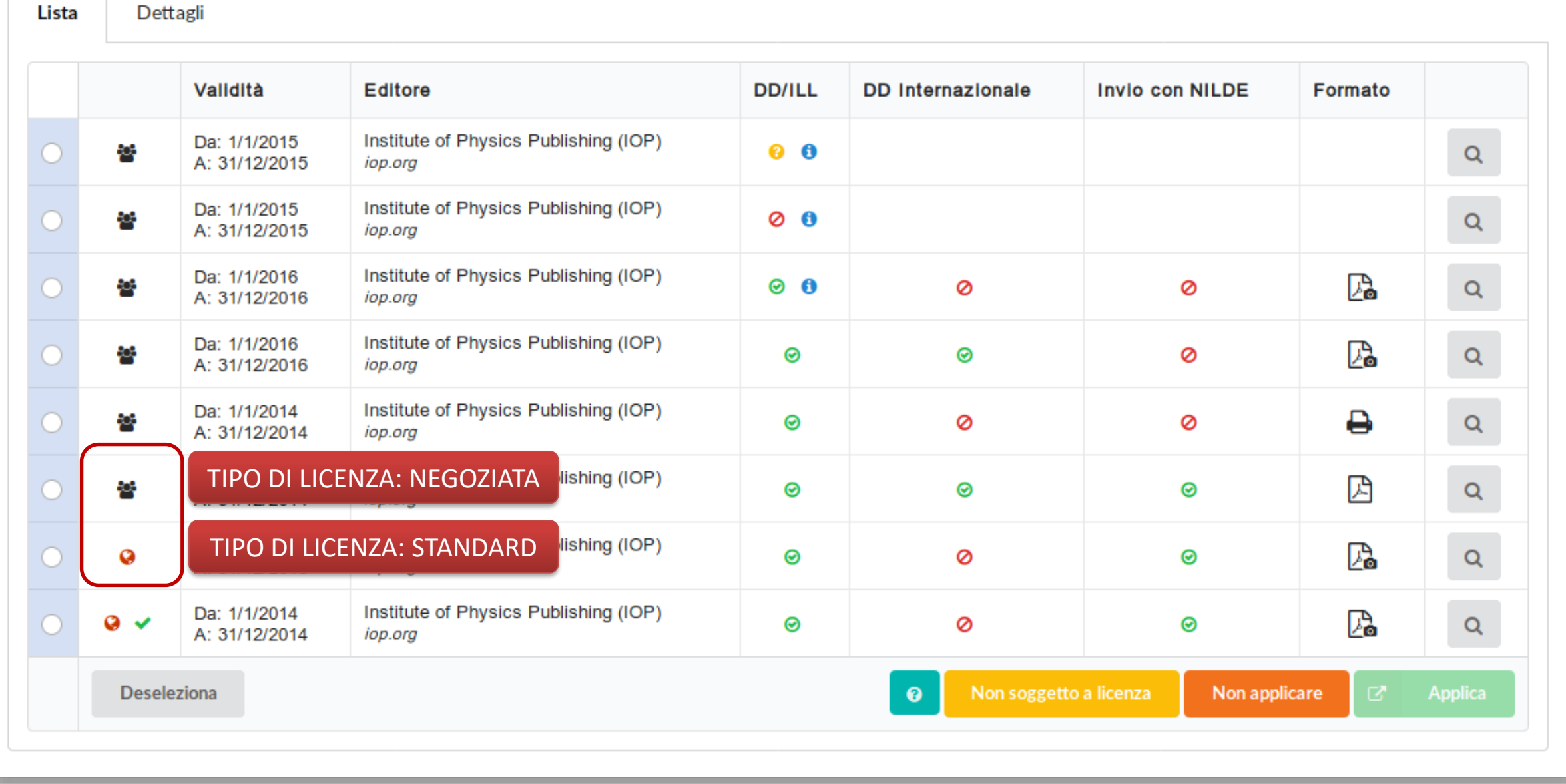

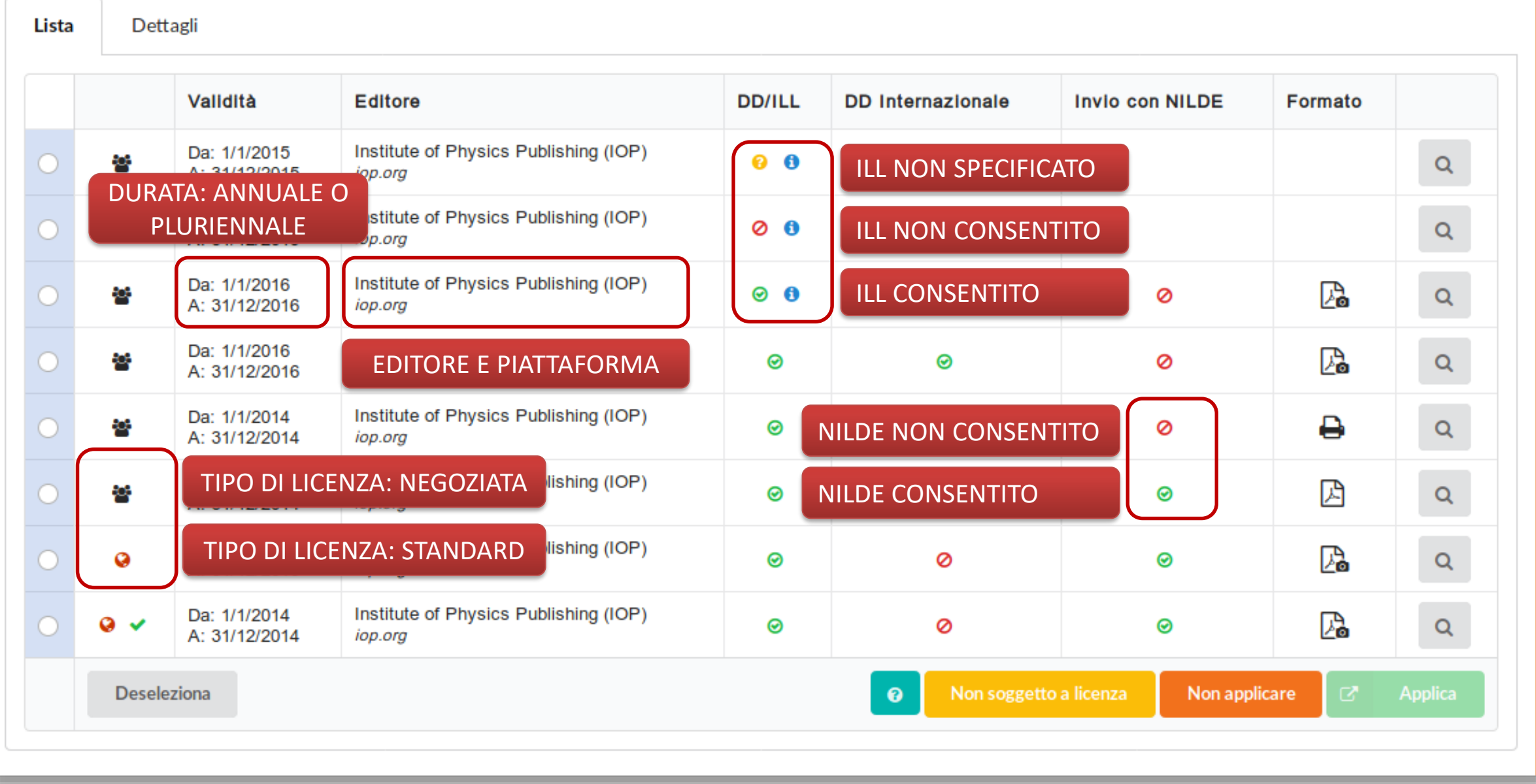

posta, fax o invio elettronico sicuro (ARIEL, NILDE e sistemi analoghi) / (ARIEL e altri sistemi analoghi) / sistemi non specificati

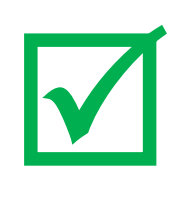

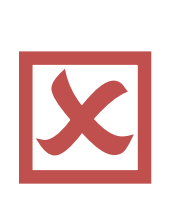

ILL non consentito

Posta e fax

posta, fax o invio elettronico sicuro (solo ARIEL, no altri sistemi)

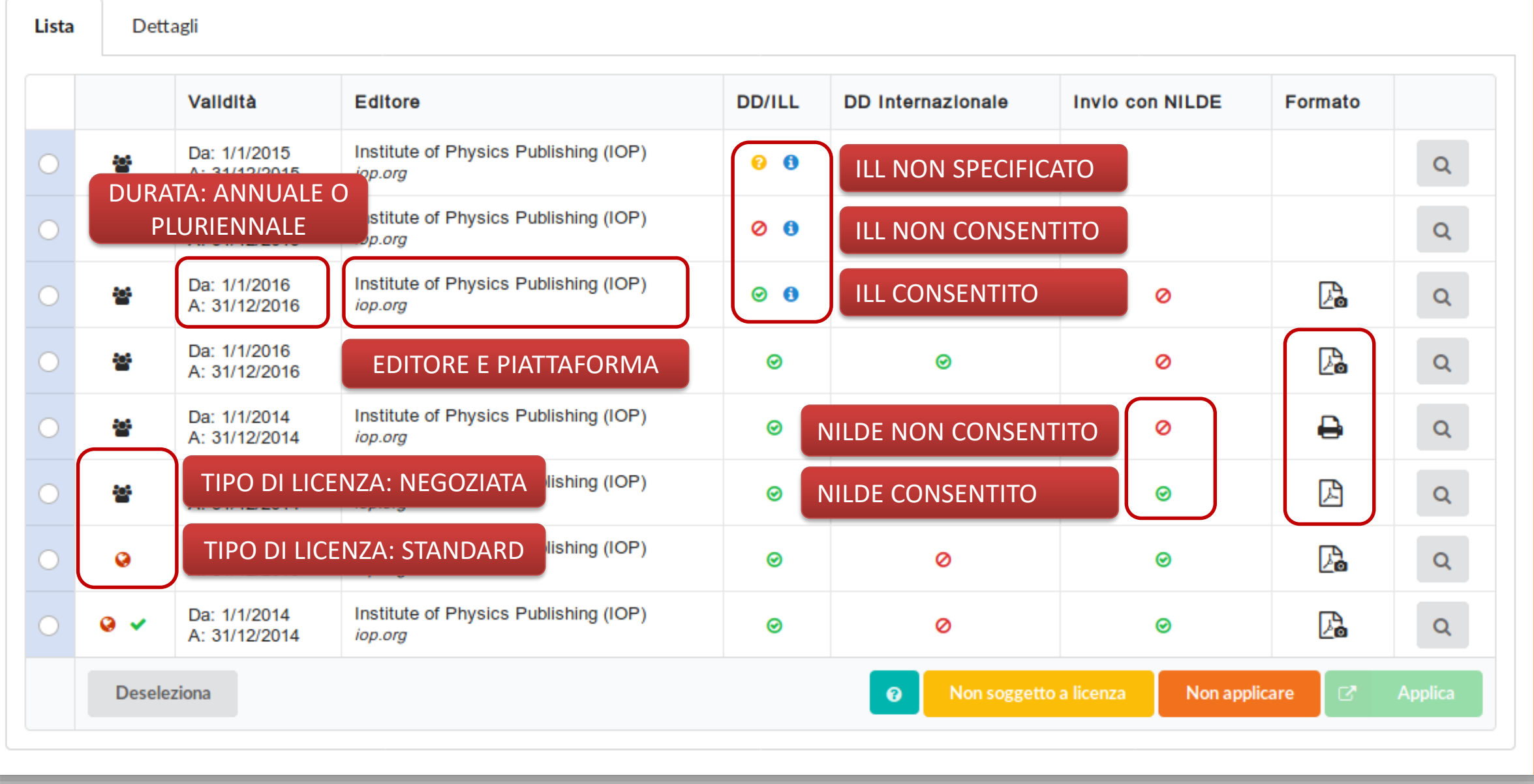

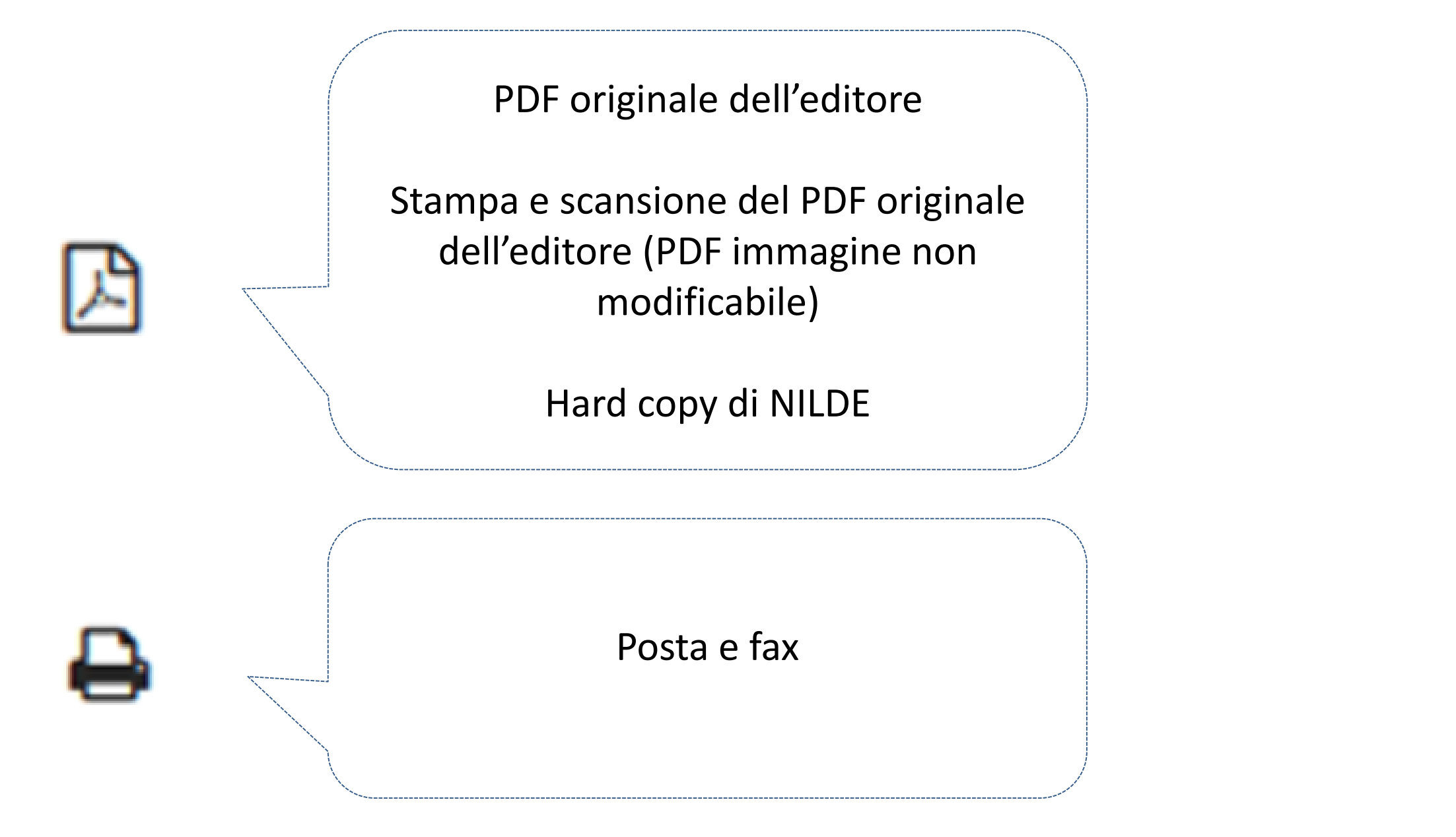

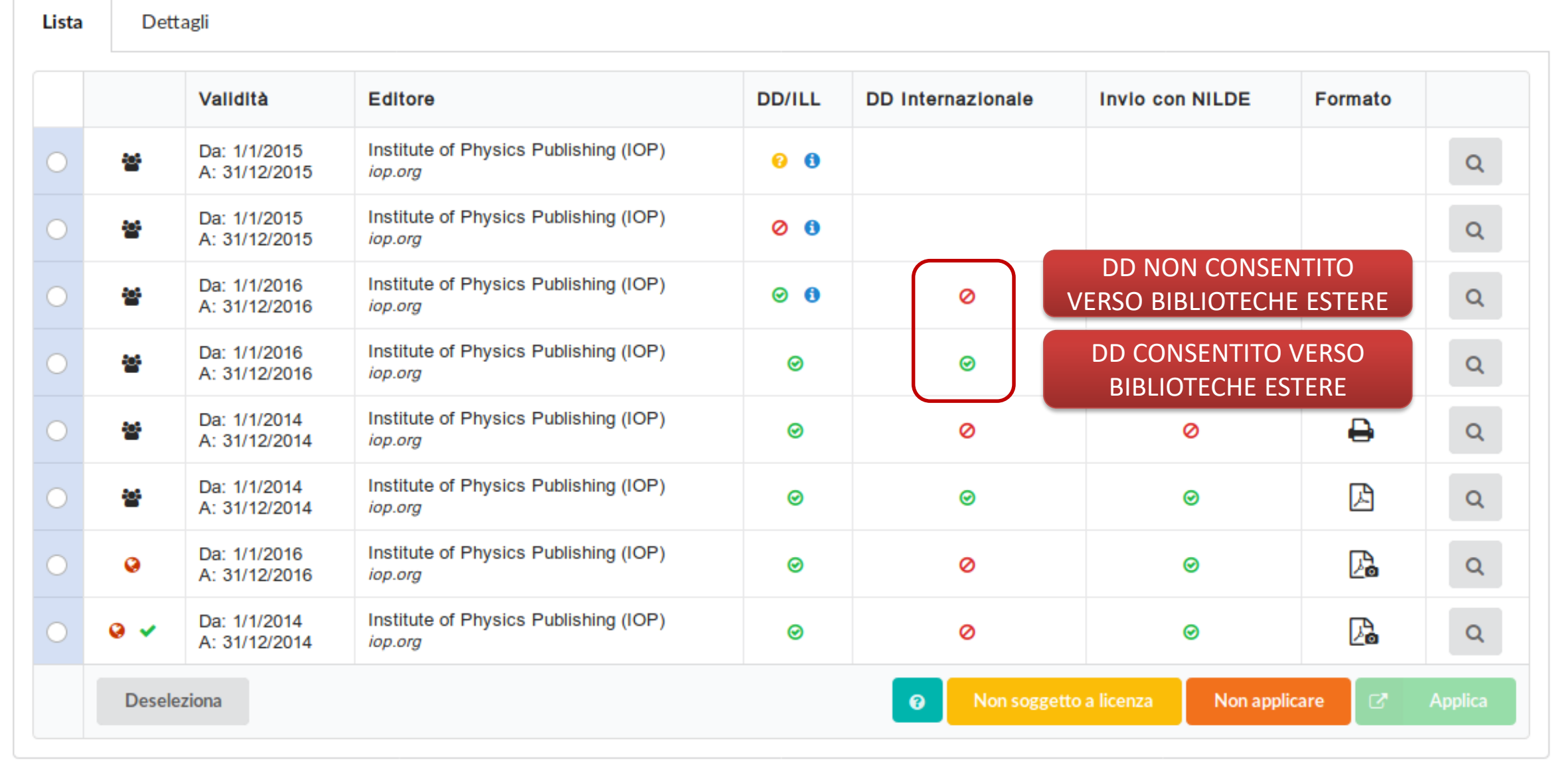

## **COSA PUO' FARE IL BIBLIOTECARIO?**

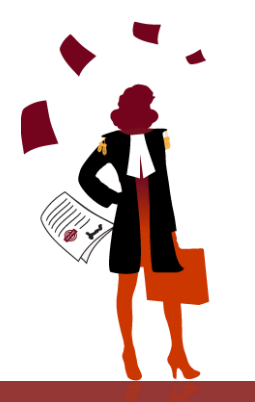

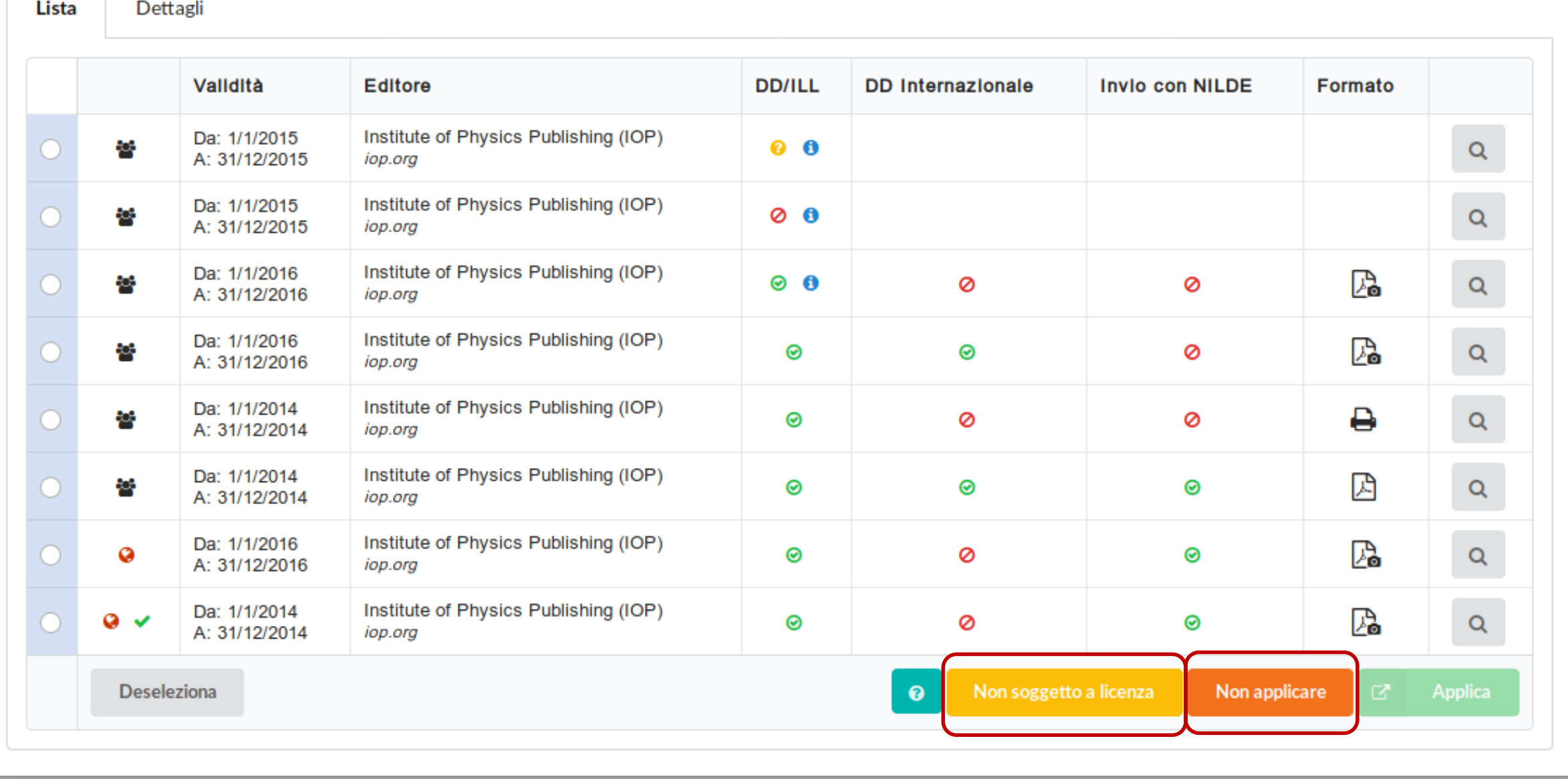

# Nessuna licenza trovata: cosa fare?

#### $\Box$  Licenze

Per procedere (nell'evasione della richiesta) devi cliccare sul bottone TROVA LICENZE. Il sistema cerca e visualizza le licenze d'uso di riferimento per il documento elettronico oggetto di richiesta

La ricerca viene effettuata nel database delle licenze (ALPE) a partire da ISSN e Anno della richiesta oppure dall'ISBN.

Potrai selezionare la licenza valida per la tua istituzione e, cliccando su APPLICA, potrai evadere la richiesta solo alle condizioni ammesse dall'editore

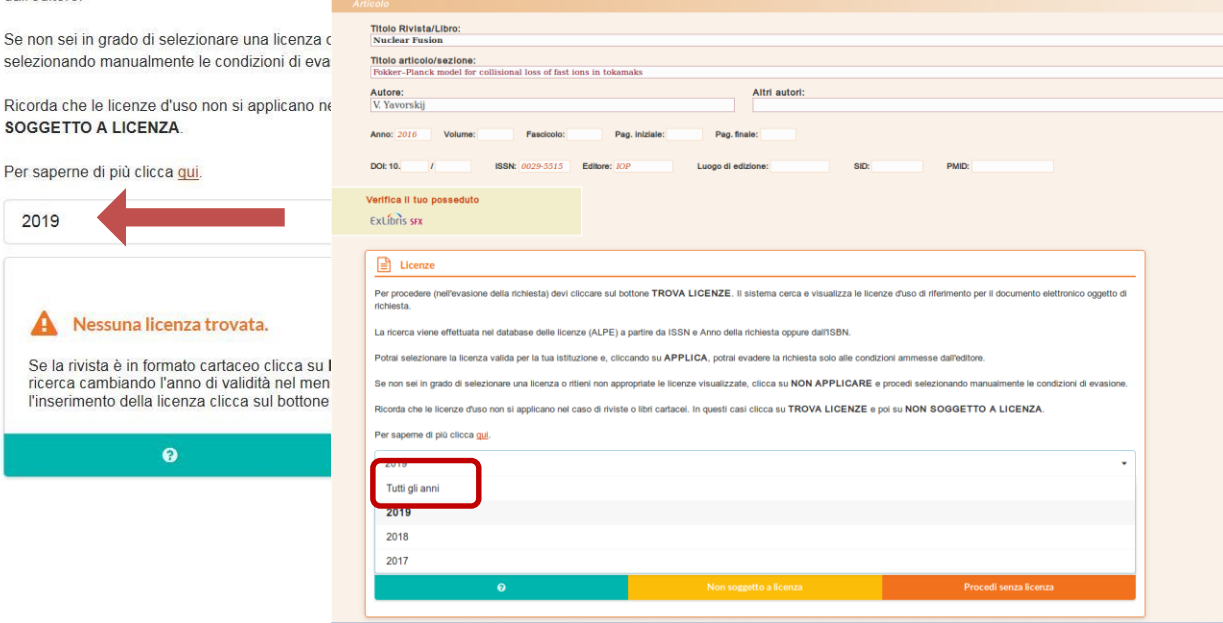

#### VERIFICA CHE CI SIA L'ISSN NELLA RICHIESTA

SEGUI LE ISTRUZIONI PRESENTI SUL MANUALE IN NILDEWORLD [QUI](https://nildeworld.bo.cnr.it/it/kb/lending-verifica-delle-licenze#segnala%20_un%20_problema%20_o%20_chiedi_aiuto)

VERIFICA SE LA LICENZA E' INSERITA NEL DATABASE DALL'INTERFACCIA PUBBLICA

SEGNALA AD ALPE-[SUPPORT@AREA.BO.CNR.IT](mailto:ALPE-SUPPORT@AREA.BO.CNR.IT)

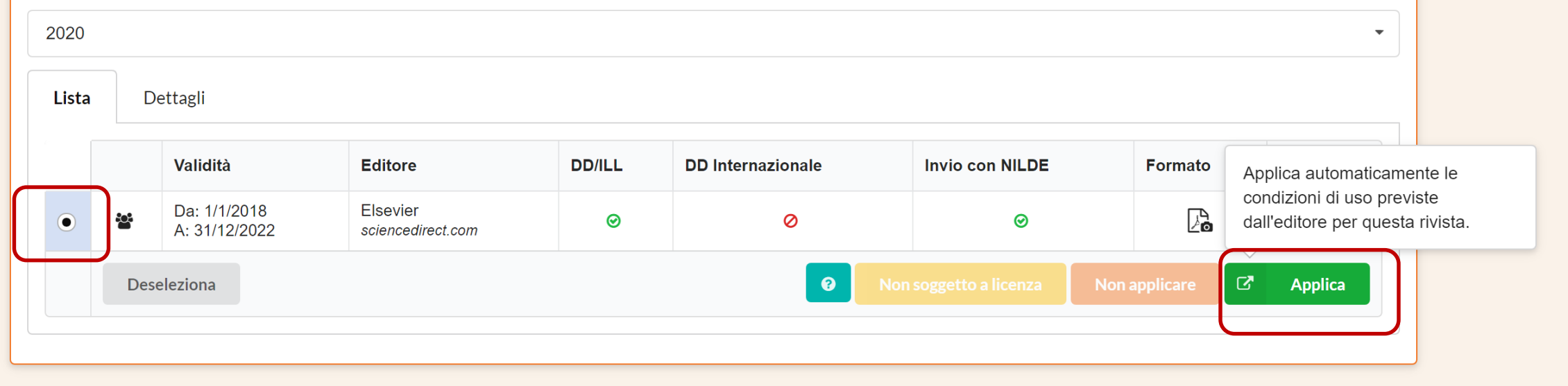

#### Tutti gli anni

Lista

#### Dettagli

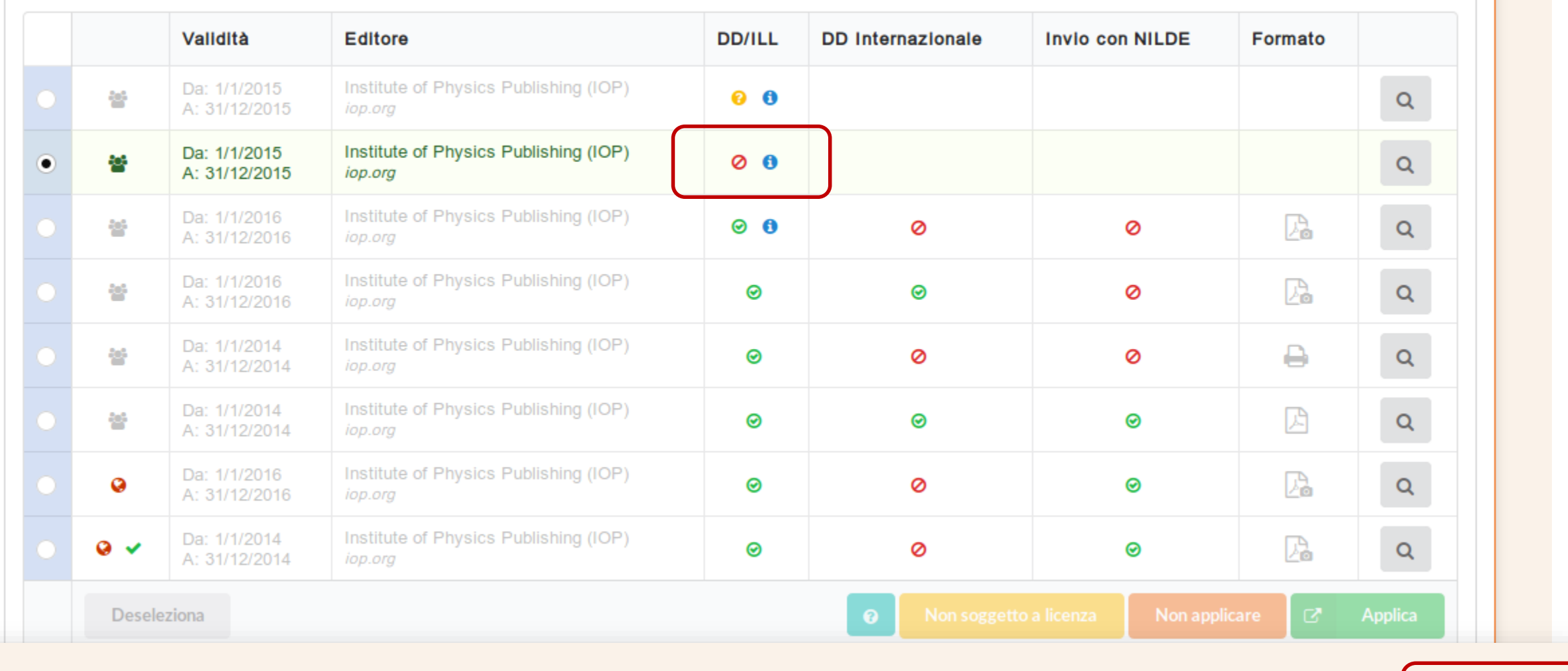

### Corso NILDE per tutti - Webinar 2020

 $\overline{\phantom{a}}$ 

**X** Inevadi

Lista Dettagli

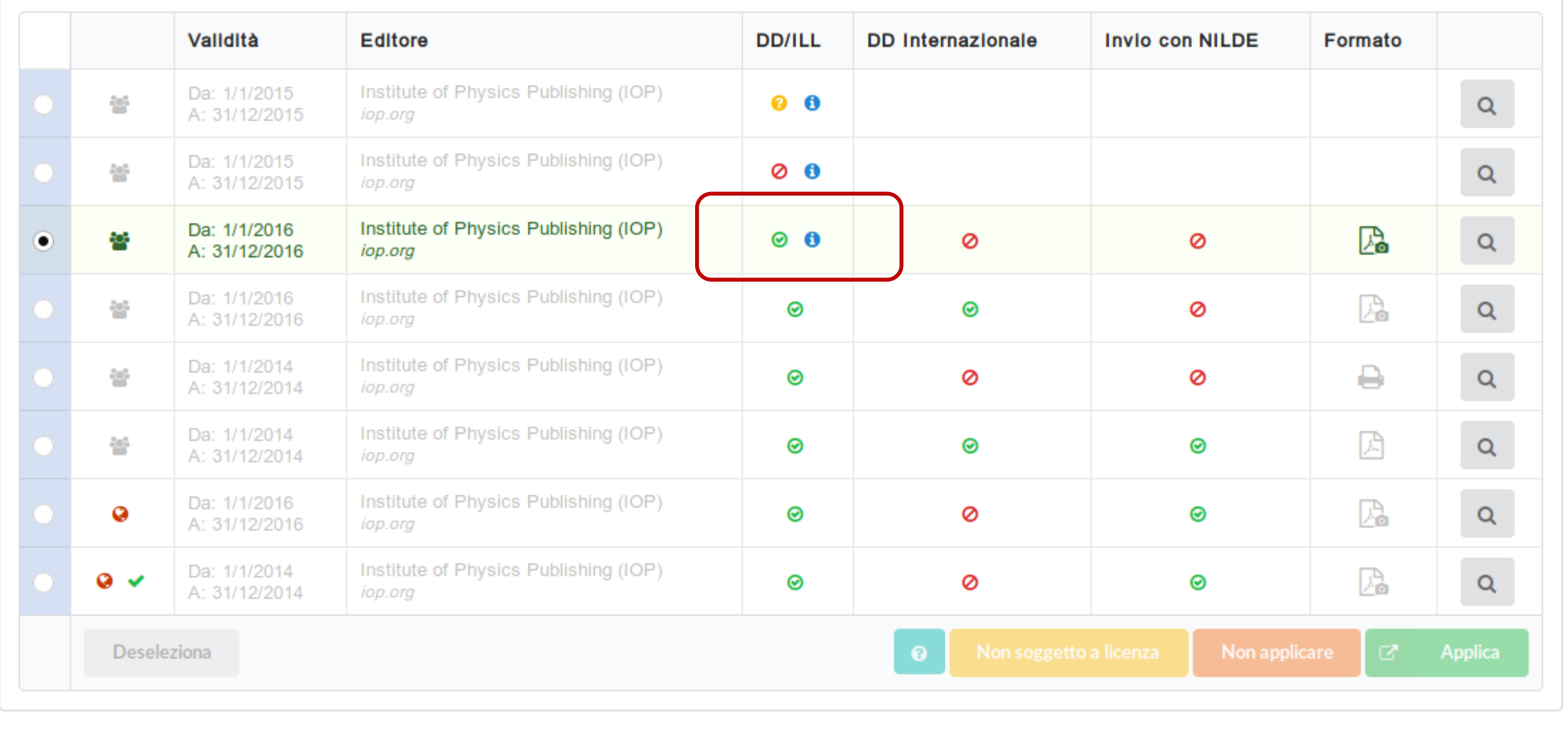

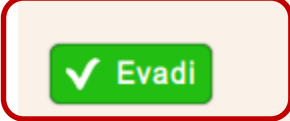

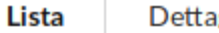

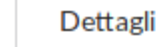

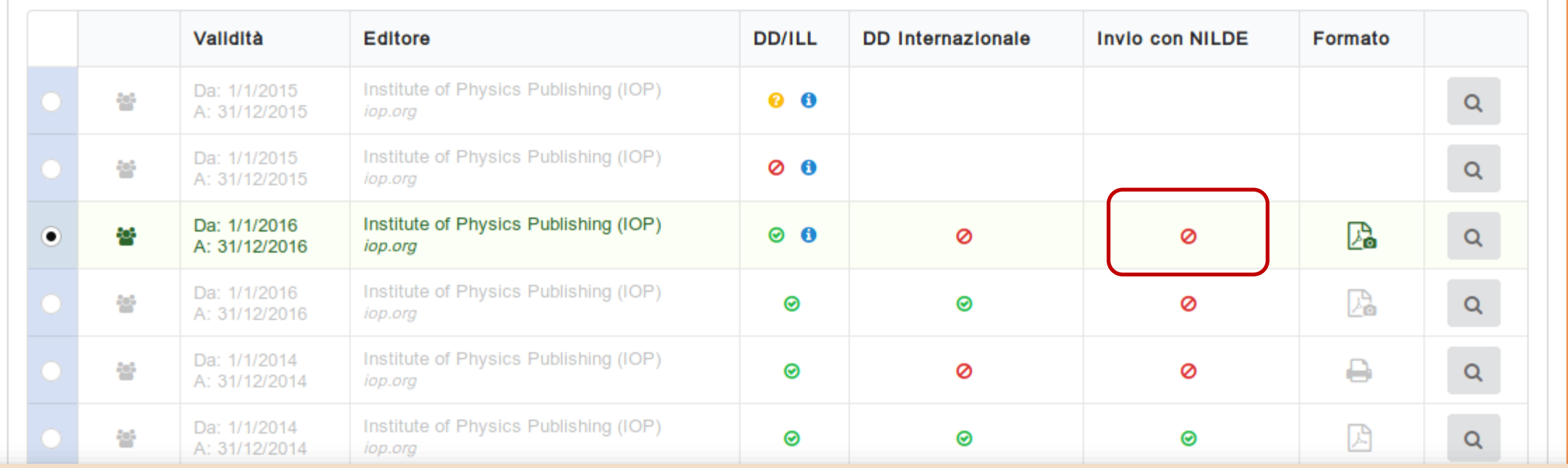

Note della biblioteca fornitrice:

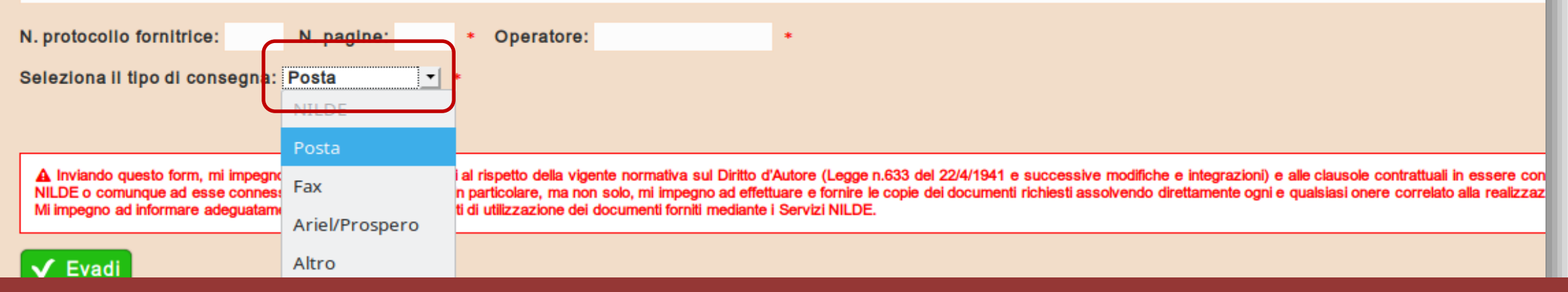

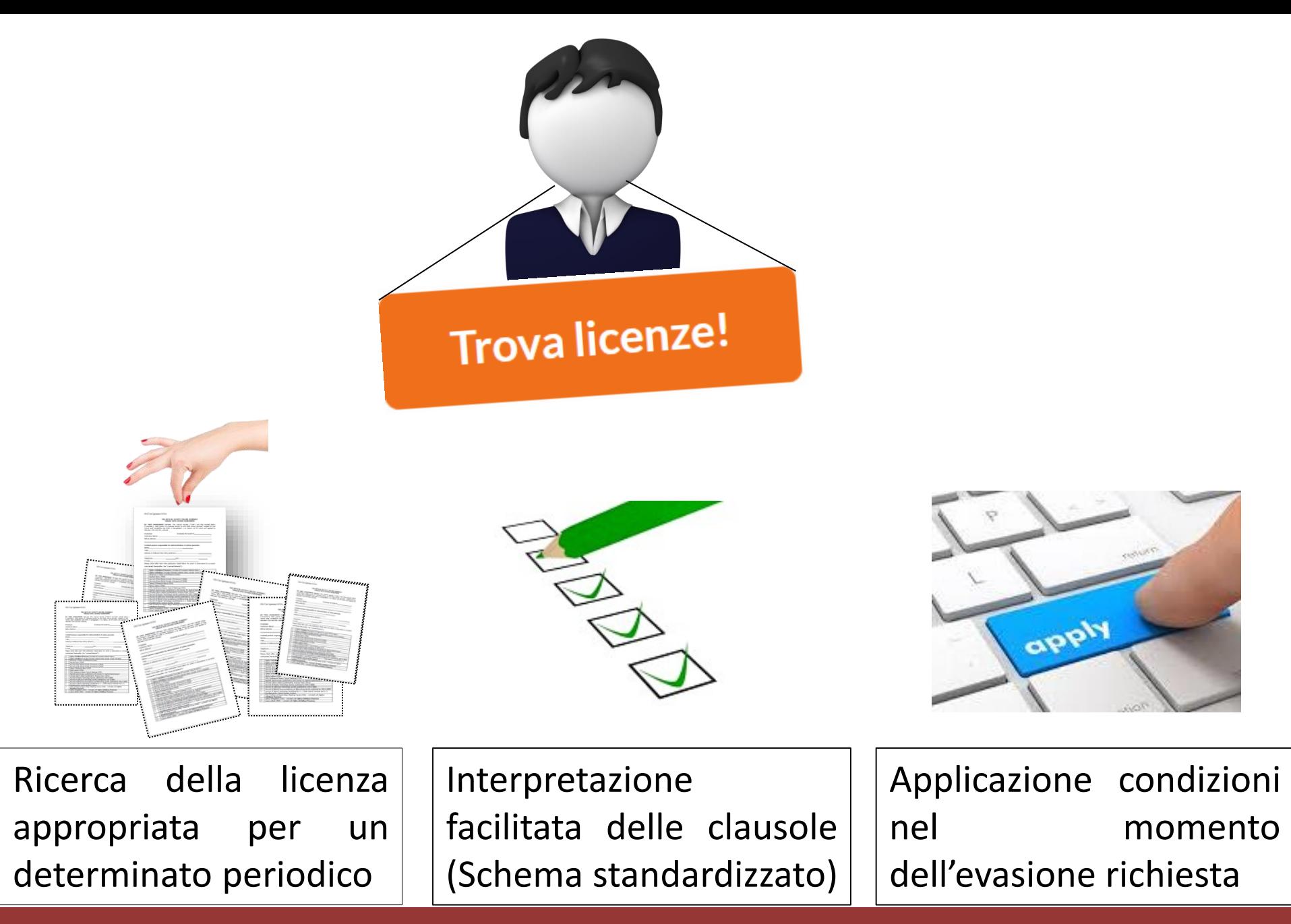

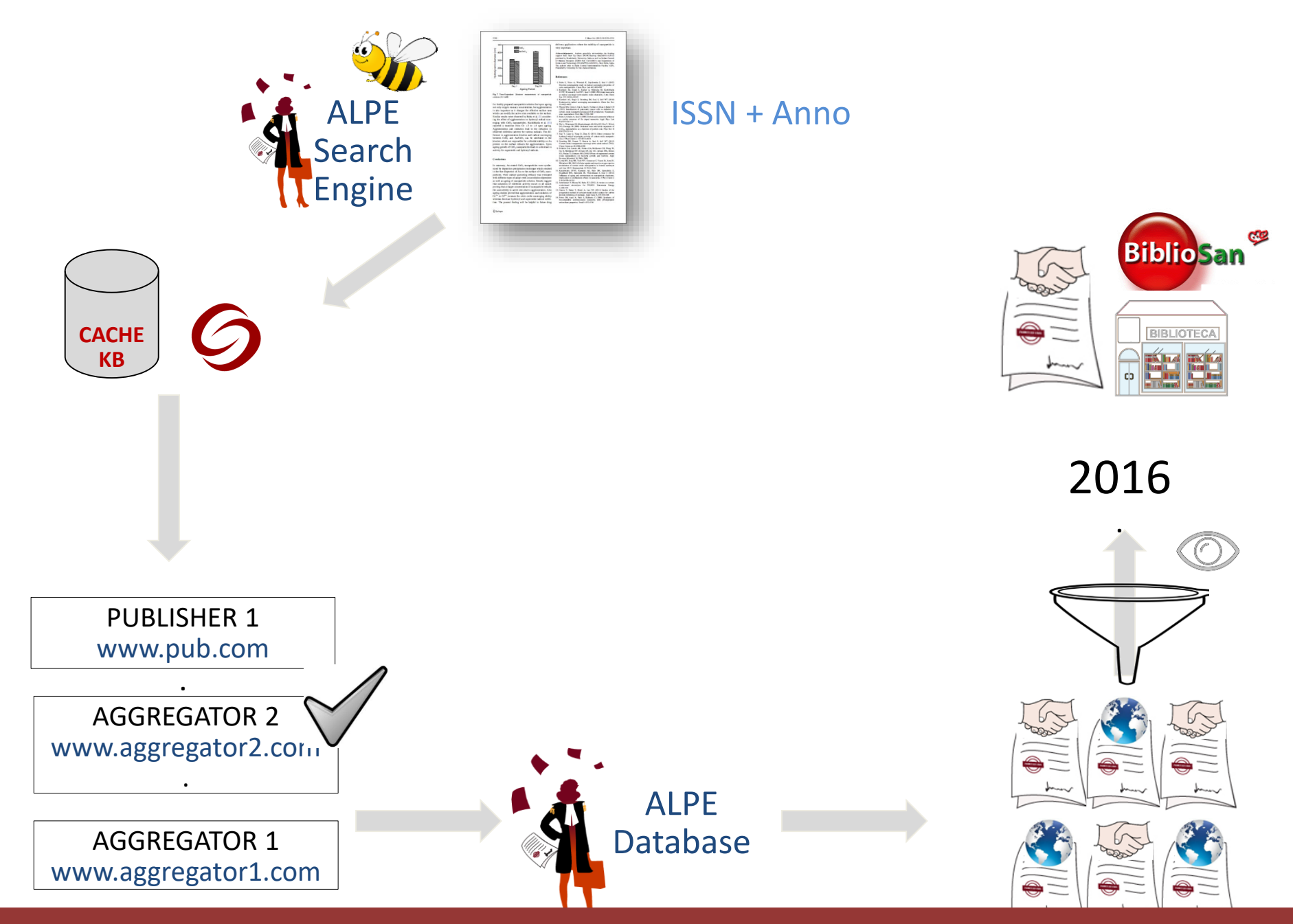

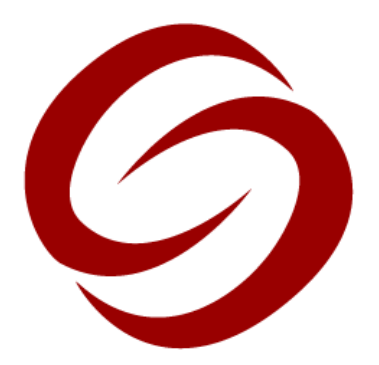

https://nildeworld.bo.cnr.it/it/kb/configurare-nilde-come-source-di-sfx

Verifica il tuo posseduto

**CNROLINK** 

# Gli operatori abilitati ad inserire le licenze in ALPE

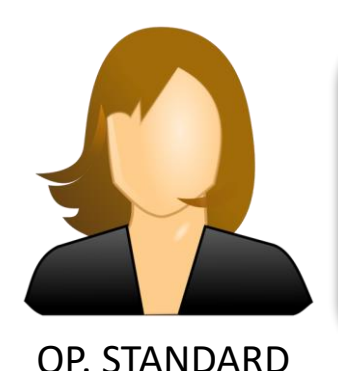

Inserisce e modifica solo le Licenze standard*, "valide per tutti i sottoscrittori".* E' membro del gruppo di lavoro nazionale "ALPE-SG3"

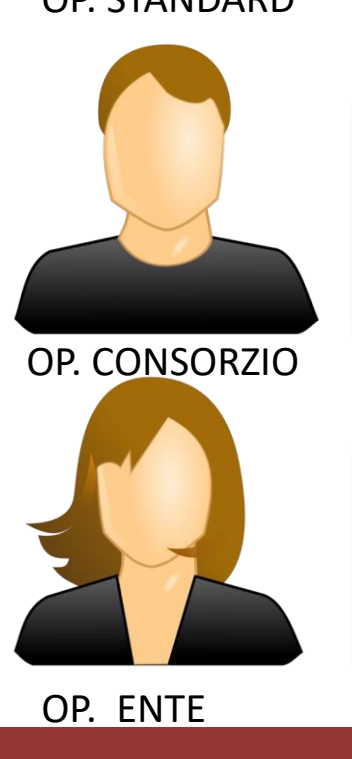

Inserisce e modifica solo le Licenze negoziate sottoscritte dal consorzio valide per le istituzioni che aderiscono al consorzio (es. CARE-CRUI, BIBLIOSAN)

Inserisce e modifica solo le Licenze negoziate sottoscritte dall'Ente valide per il suo Ente (e non incluse in un consorzio)

Scrivere a alpesupport@area.bo.cnr.it

# Grazie per l'attenzione!

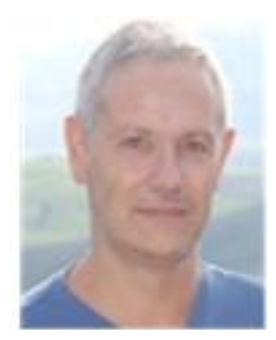

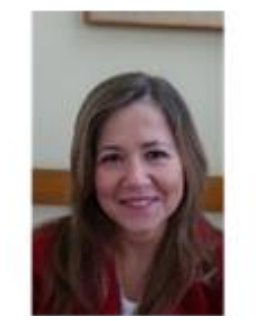

**Giulio Marconi Loriana Maimone Ansaldo Patti**

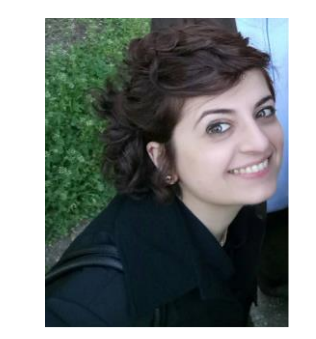

**Concetta Rociola Cinzia Martone**

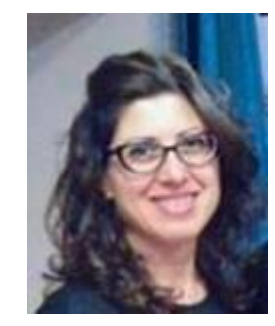

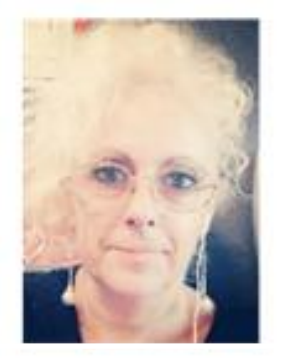

**Patrizia De Filippis Mauro Rossi Rosanna Battini Ornella Russo**

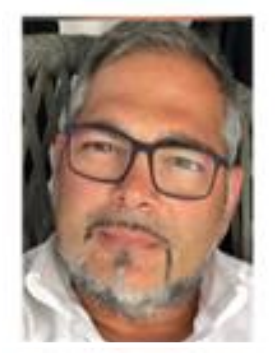

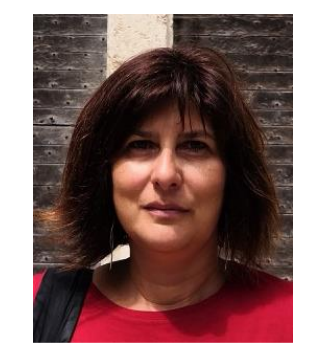

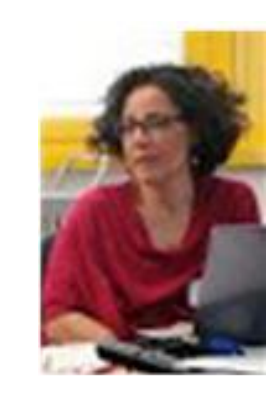

ask-cbn@area.bo.cnr.it https://nildeworld.bo.cnr.it

Quest'opera è distribuita con Licenza *Creative Commons Attribuzione - Non commerciale - Condividi allo stesso modo 4.0 Internazionale.*

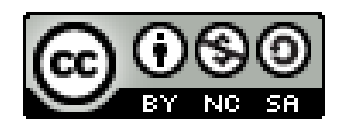